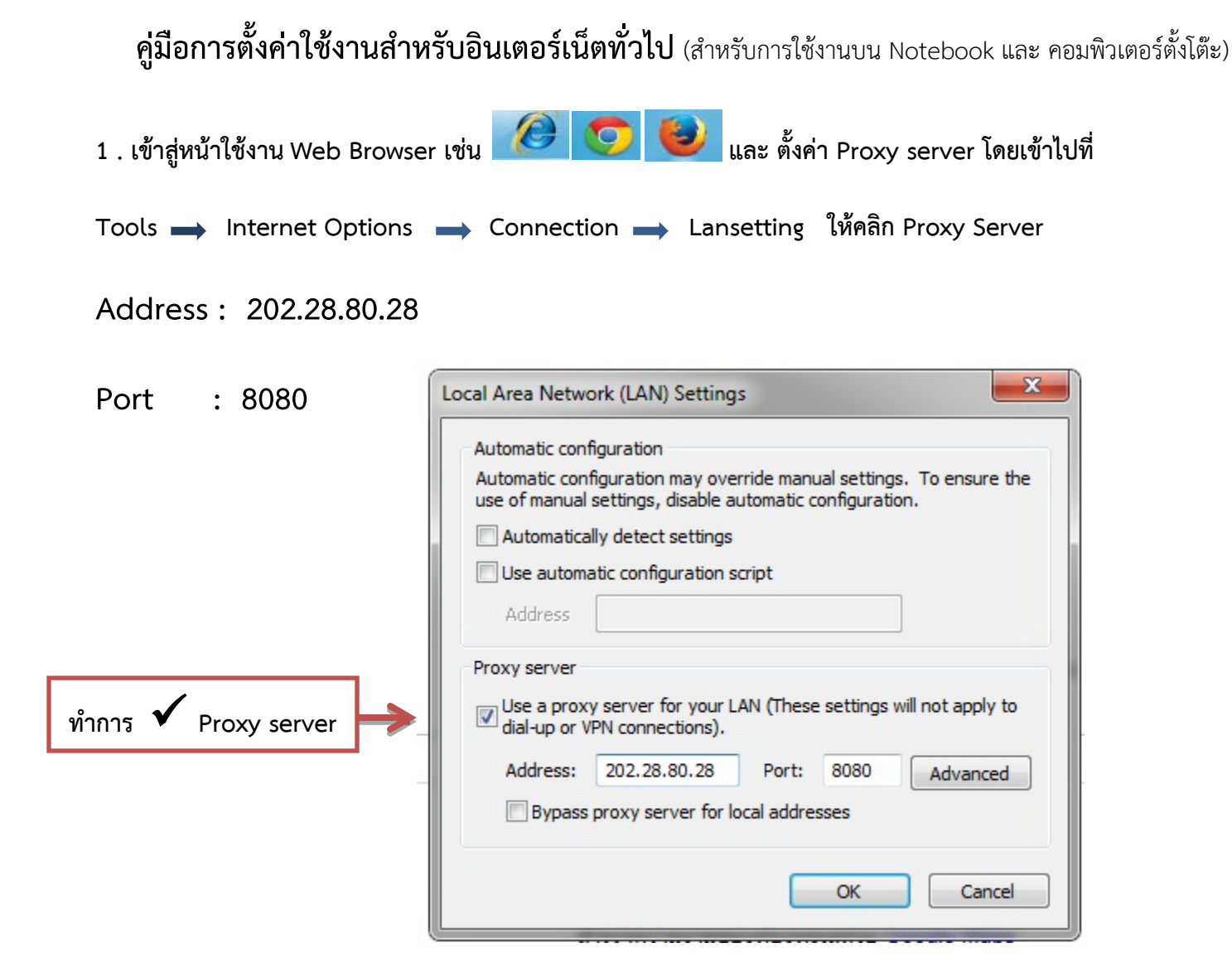

**2 . ไปที่ www.uptodate.com แลวจะพบหนา login ดังภาพ เพื่อใสรหัส Username และ Password ที่ไดทําการ ลงทะเบียนไวกับทางศูนยคอมพิวเตอร**

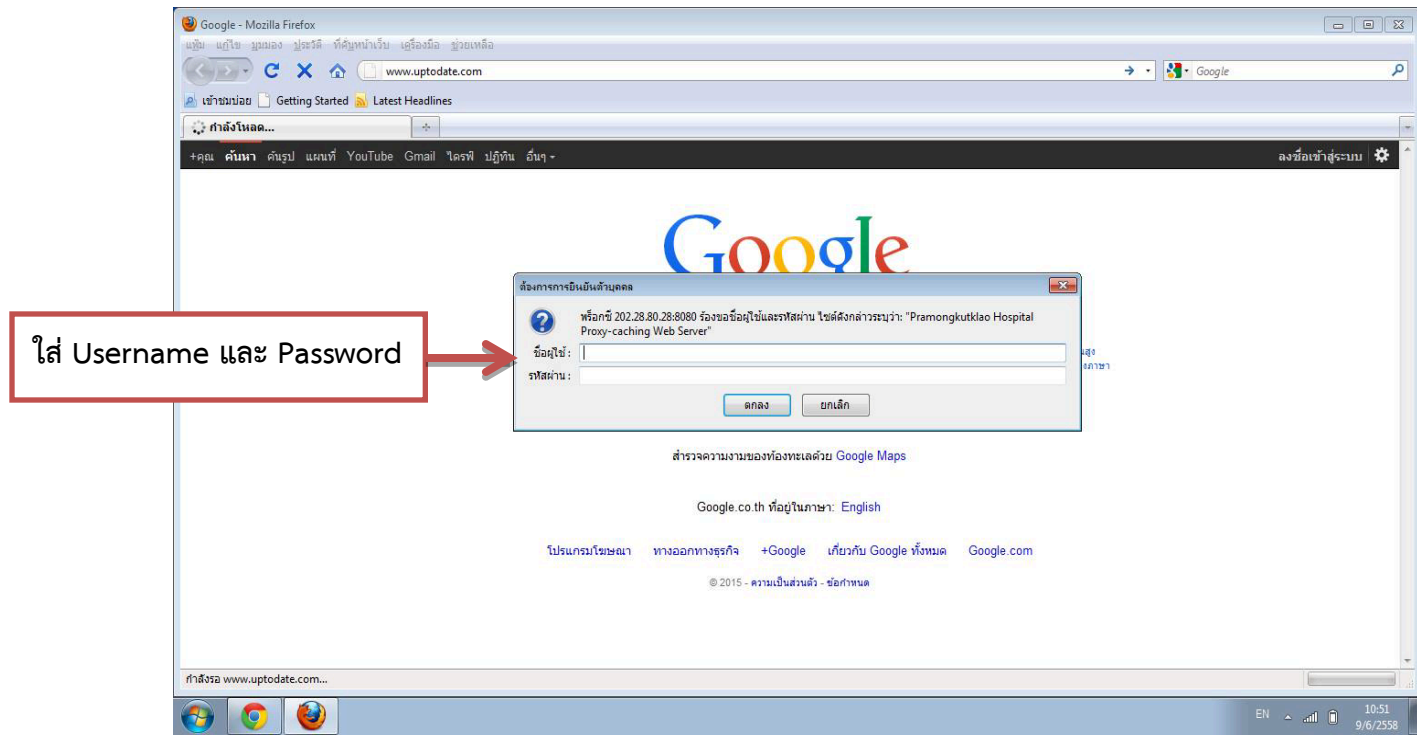

**3 . เมื่อ Login ผานแลวจะพบ Welcome,Phramongkutklao Hospital เพื่อทําการลงทะเบียน Uptodate ตอไป**

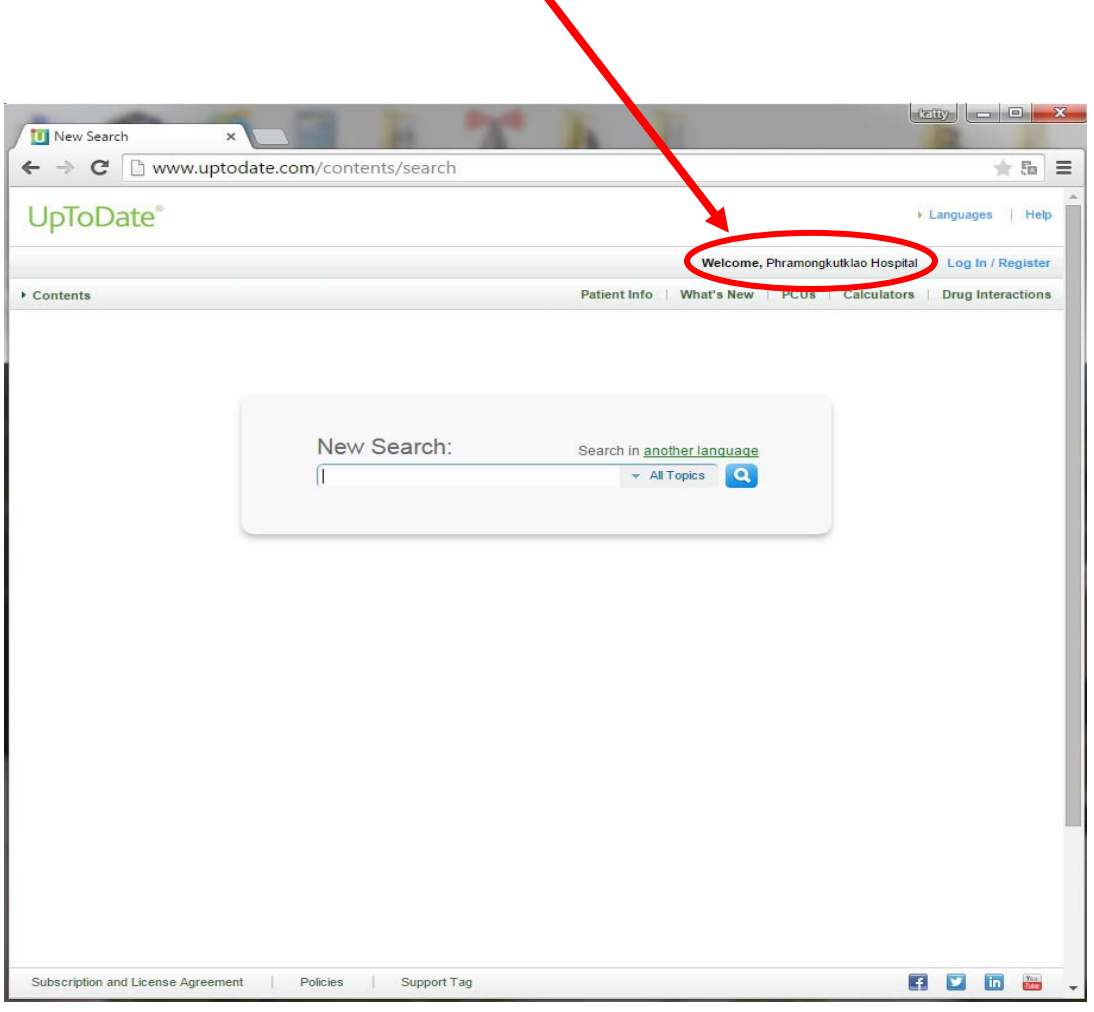

**4 . ทําการ Login / Register ( ดังภาพ ) เพื่อ Re –Activate ( Returning User )ยืนยันตัวบุคคลทุกๆ 1 เดือน โดยการใส Username และ Password ที่ไดลงทะเบียนไวกับ Uptodate** 

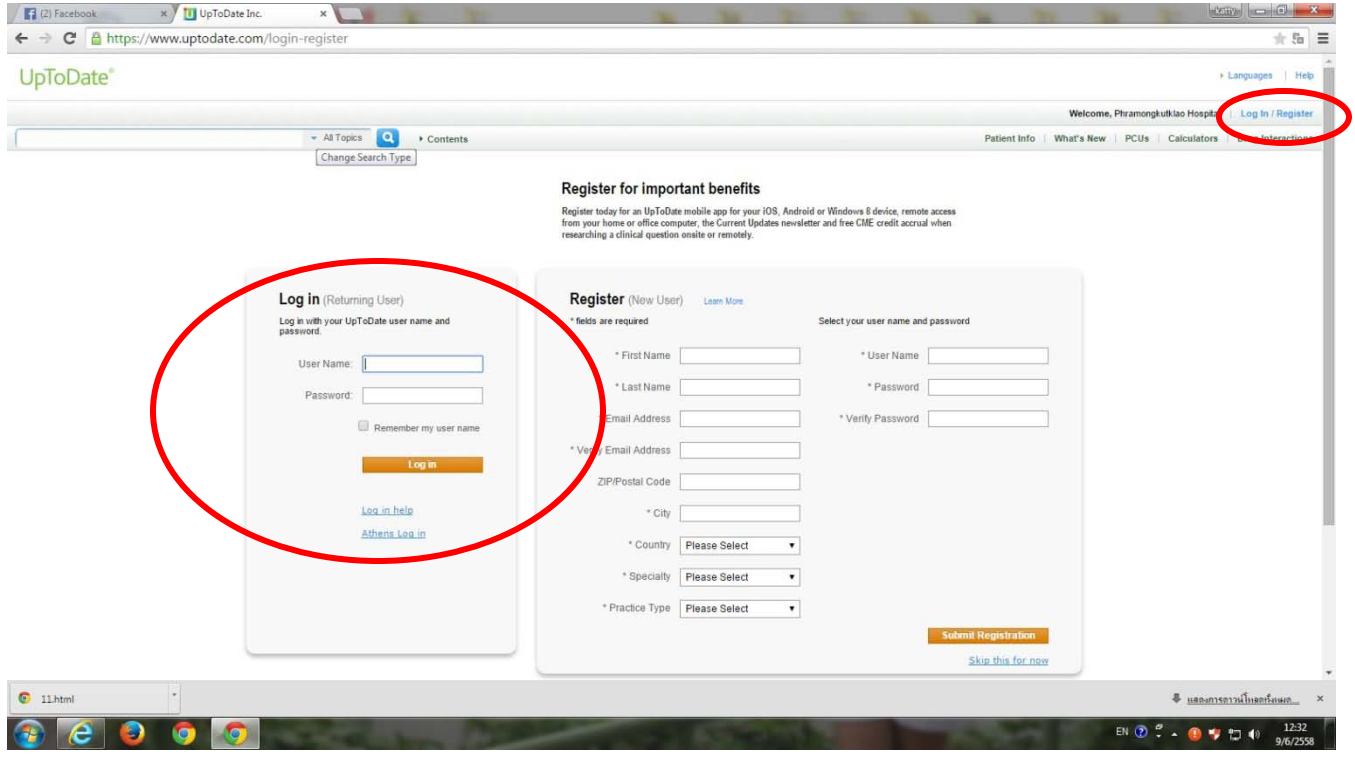